## **Real World Test Plan**

### **Test Criteria: 170.315.f.1 – Transmission to Immunization Registries**

## **General Information**

Plan Report ID Number: [For ONC-Authorized Certification Body use Only]

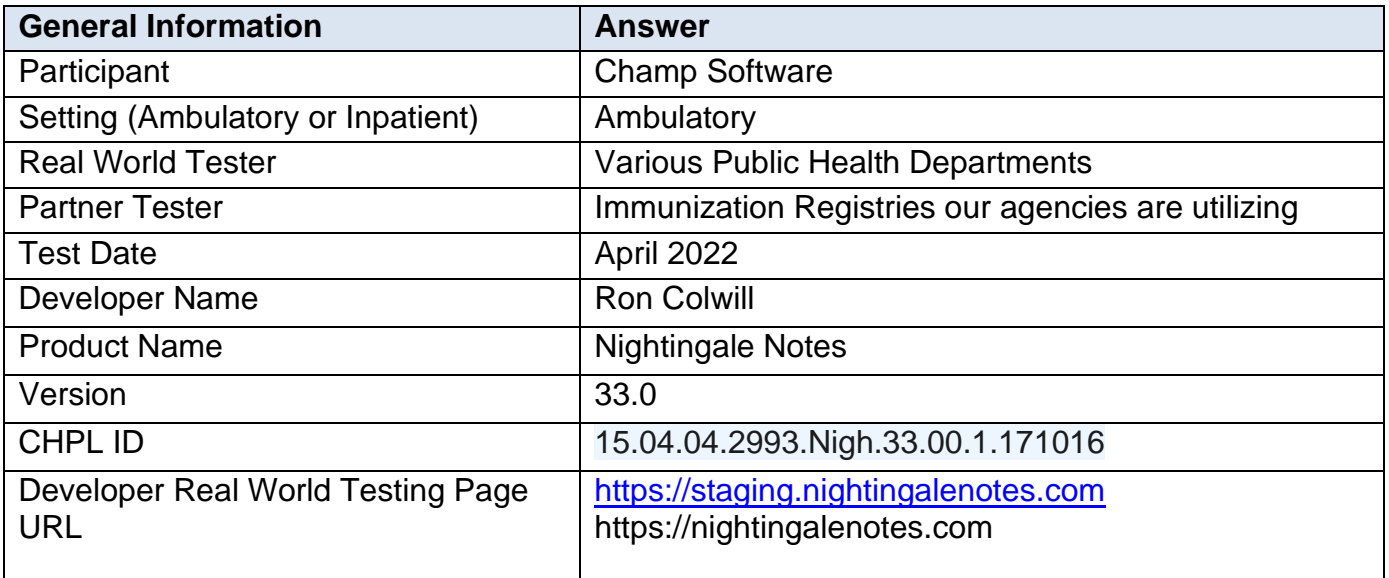

## **Justification for Real World Testing Approach**

Champ Software has one product only – Nightingale Notes. The immunization transmissions are in production today and in use in 7 states. All states are using HL7 2.5.1 and bi-directional, real time exchange. The immunization transmissions are in use within Nightingale Notes to only one healthcare setting; public health. Nightingale Notes is a cloud-based hub model. All immunization records are stored and transmitted using the same code base and protocols. There are some differences in the value sets accepted by each state, to accommodate for state requirements. The testing will be done with an agency that is sends the highest number of immunization records because that is a good representation of other agency use cases.

The immunization transmission from Nightingale Notes is done on a patient-by-patient basis. There are no batches of patient records sent. Champ Software will remotely observe the test session, recording the entire session and taking screenshots of the results of each test to include in the testing report.

Some of the testing will be done in the production environment using live data. If during the testing timeframe there is not actual data to match a scenario, for example deleting a vaccine, then that test will be done in a staging environment with a copy of actual patient data. This will protect the integrity of the data in production and still allow the test to be completed. The staging environment is a mirror of production code.

## **Standards Updates**

Nightingale Notes was certified in 2017 using the 2016 standards. The current standards will be tested for.

## **Measures Used in Overall Approach**

There is only one care setting served by Nightingale Notes for immunization transmissions. Here are the measures that will be tested by the end users and the expected result.

- Query for existing record match, no match or multiple match (production/staging)
	- o Measure: The end user will look up 6 client records in Nightingale Notes.
	- o The expected result would be the end user is able to determine if that client is a match, no match or multiple matches to a client that exists in the registry 100% of the time.
	- $\circ$  Justification: This will allow the end user to test if Nightingale Notes is able to distinguish a client match, no client matches or multiple client matches.
- Add new vaccine (production)
	- o Measurement: The end user will add a vaccine to 5 clients in Nightingale Notes.
	- o The expected result is the end user is able to successfully send vaccination data to the registry 98% of the time with no errors.
	- $\circ$  Justification: This will allow the end user to see if Nightingale Notes has all of the fields available that need to be submitted to the registry as required. It will also determine if we are sending the appropriate formatted HL7 message and code sets for those same fields for a vaccine administered.
- Add subsequent vaccines (production/staging)
	- o Measurement: The end user will add multiple vaccines to 5 clients in Nightingale Notes.
	- o The expected result is the end user is able to successfully send vaccination data to the registry 98% of the time.
	- o Justification: This will allow the end user to see if Nightingale Notes has all of the fields available that need to be submitted to the registry as required. It will also determine if we are sending the appropriate formatted HL7 message and code sets for those same fields for subsequent vaccines administered.
- Update a vaccine (production/staging)
	- o Measurement: The end user will update 4 vaccine records in Nightingale Notes.
	- o The expected result is the end user is able to successfully update a vaccine record 80% of the time.
	- o Justification: This will allow the end user to see if Nightingale Notes is able to update a vaccine record. This is dependent on if the registry allows for vaccine updates which accounts for the lower percentage.
- Delete a vaccine (production/staging)
	- o Measurement: The end user will delete 4 vaccine records in Nightingale Notes.
	- o The expected result is the end user is able to successfully delete a vaccine 80% of the time.
	- o Justification: This will allow the end user to see if Nightingale Notes is able to delete a vaccine. This is dependent on if the registry allow for vaccines to be deleted which accounts for the lower percentage.
- Edit demographics only (production/staging)
	- o Measurement: The end user will update/edit demographic data for 4 clients in Nightingale Notes.
	- o The expected result is the end user is able to successfully update client demographics 80% of the time.
	- o Justification: This will allow the end user to see if Nightingale Notes is able to update a vaccine record. This is dependent on if and what the registry allows the agency to update for client demographics which would account for the lower percentage.
- Add Refusal (production/staging)
	- o Measurement: The end user will add a refusal for 4 clients in Nightingale Notes.

- o The expected result is the end user is able to successfully add a vaccine refusal for a client 80% of the time.
- o Justification: This will allow the end user to see if Nightingale Notes is able to send a vaccine refusal without errors. This is dependent on if the registry allows refusals to be added for a vaccine which accounts for the lower anticipated percentage.
- Add Historical (production/staging)
	- o Measurement: The end user will add in historical vaccinations for 4 clients in Nightingale Notes.
	- o The expected result is the end user is able to successfully send historical vaccine records for clients 98% of the time.
	- o Justification: This will allow the end user to see if Nightingale Notes is able to send historical vaccine records with the appropriate formatted HL7 message and code sets to the immunization registry
- Demonstrate a soft warning returned from IIS displays in Nightingale Notes (production/staging)
	- o Measurement: The end user will leave out several pieces of client demographic information on 4 new client records they are adding vaccinations to.
	- o The expected result is the end user will see a message in Nightingale Notes alerting them to the missing information that is populating from the registry in 80% of those clients.
	- o Justification: This will allow the end user to see a soft warning coming back from the registry. This is dependent on the types of messages the registry produces back to the EHR.
- Demonstrate multiple soft warning returned from IIS displays in Nightingale Notes (production/staging)
	- o Measurement: The end user will leave out a piece of client demographic information on 4 new client records they are adding vaccinations to.
	- o The expected result is the end user will see a message in Nightingale Notes alerting them to the missing information that is populating from the registry in 80% of those clients.
	- o Justification: This will allow the end user to see several soft warnings coming back from the registry. This is dependent on the types of messages the registry produces back to the EHR.
- Demonstrate a fatal error returned from IIS displays in Nightingale Notes (production/staging)
	- o Measurement: The end user will leave out a piece of vaccine information on 4 client records they are adding vaccinations to.
	- o The expected result is the end user will see a message in Nightingale Notes alerting them to an error that is populating from the registry in 90% of those clients.
	- o Justification: This will allow the end user to see a fatal error being returned from the registry. This is dependent on the types of messages the registry produces back to the EHR.
- Demonstrate Forecasting Information is available and accurate (production)
	- o Measurement: The end user will open 5 client records that have existing records in Nightingale Notes and in the registry and view their immunization forecasting.
	- o The expected result is the end user will see that client's forecasting information in 100% of those clients.
	- o Justification: This will allow the end user to see if Nightingale Notes populated the registry's forecasting information without alteration.
- Demonstrate Historical Information is available and accurate (production)
	- o Measurement: The end user will open 5 client records that have existing records in Nightingale Notes and in the registry and view their historical immunization information.
	- o The expected result is the end user will see that client's historical immunization history in 100% of those clients.
	- o Justification: This will allow the end user to see if Nightingale Notes populated the client's historical immunization history as expected.

## **Schedule of Key Milestones**

- November 15, 2021 Finalization of the Real World Testing plan and submission to ONC-ACB per ONC-ACB instruction
- January 31, 2022 Collection of information as laid out by the test plan; development of candidate list of providers to assist with Real World Testing
- February 28, 2022 Completion of Test Suites
- March 1,  $2022 C$ ycle of testing begins March 31, 2022 – Cycle of testing ends
- April 11, 2022 Begin collection of all data for analysis
- May 1, 2022 Analysis and report creation

## **Test Data and Tools**

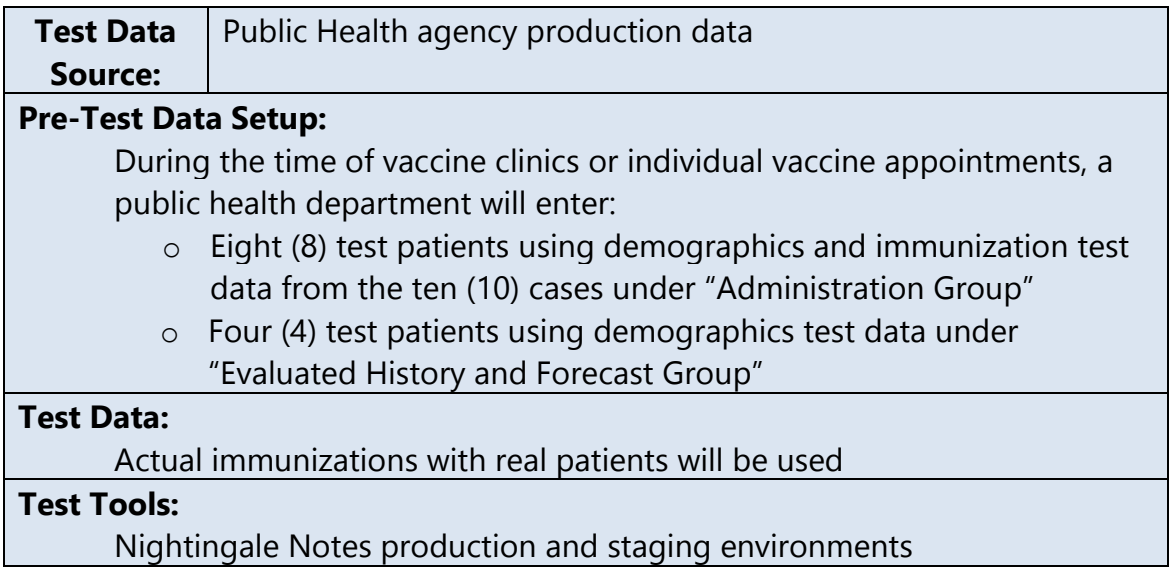

# **Demonstrate Standards Support**

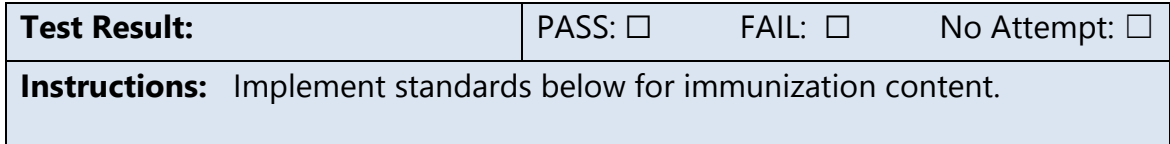

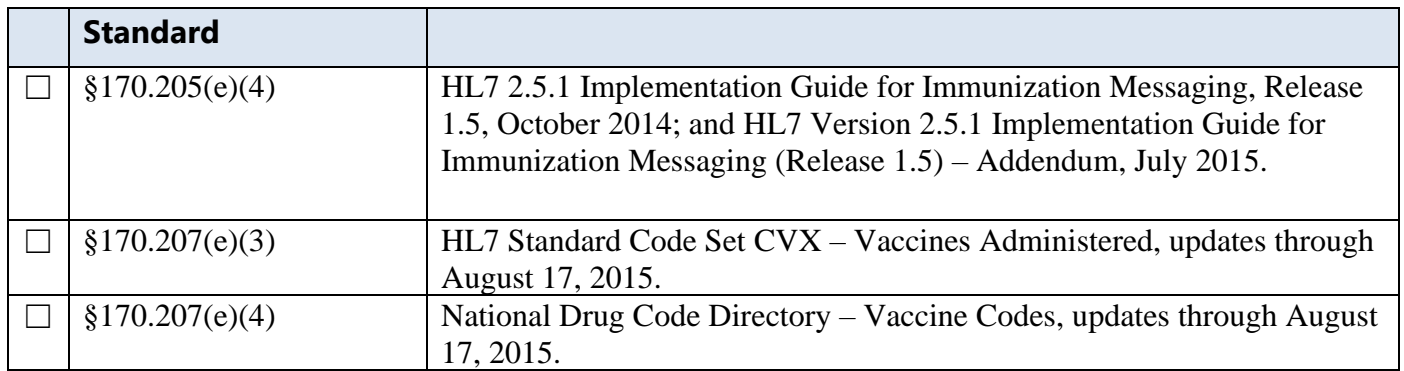

## **Test Procedures**

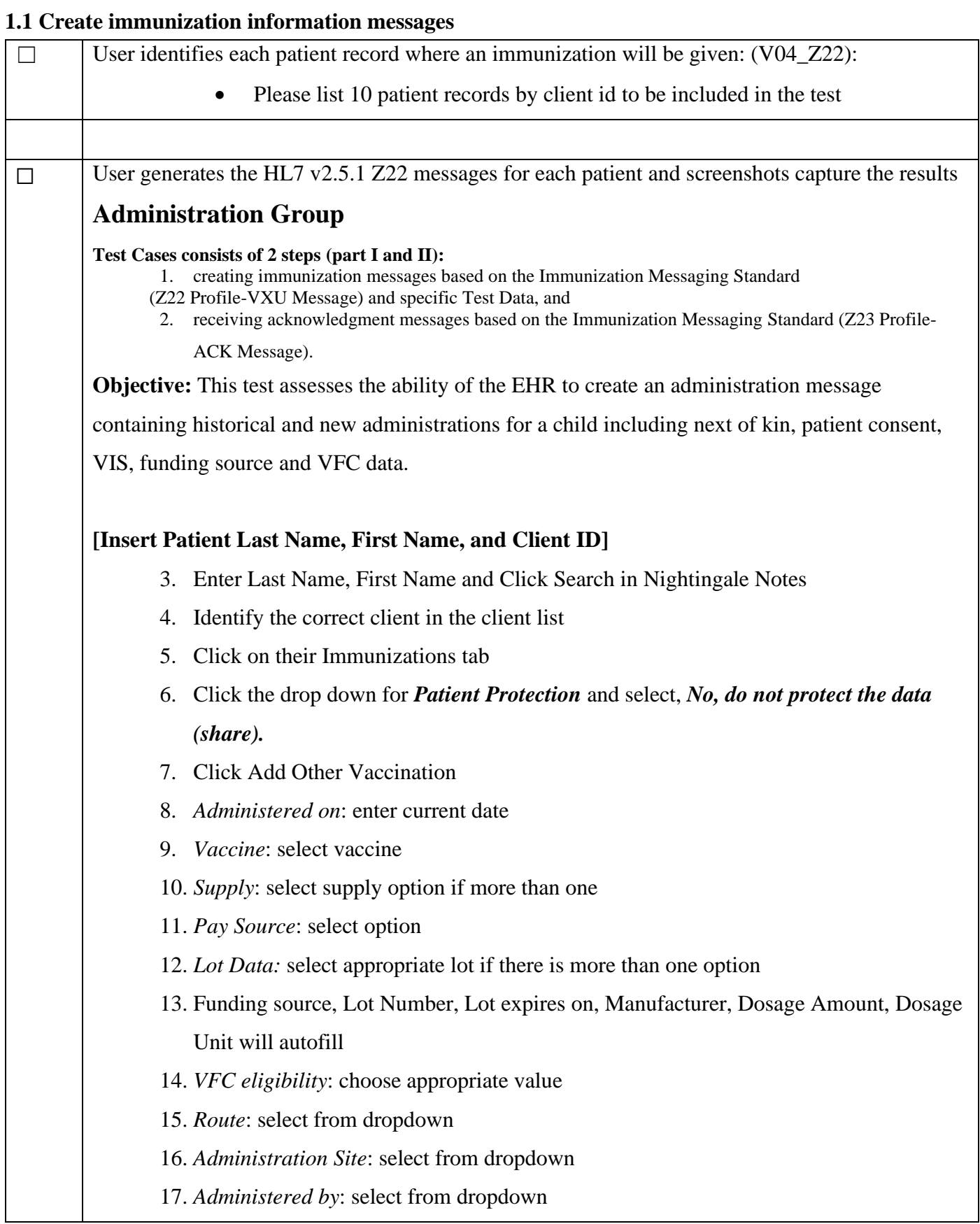

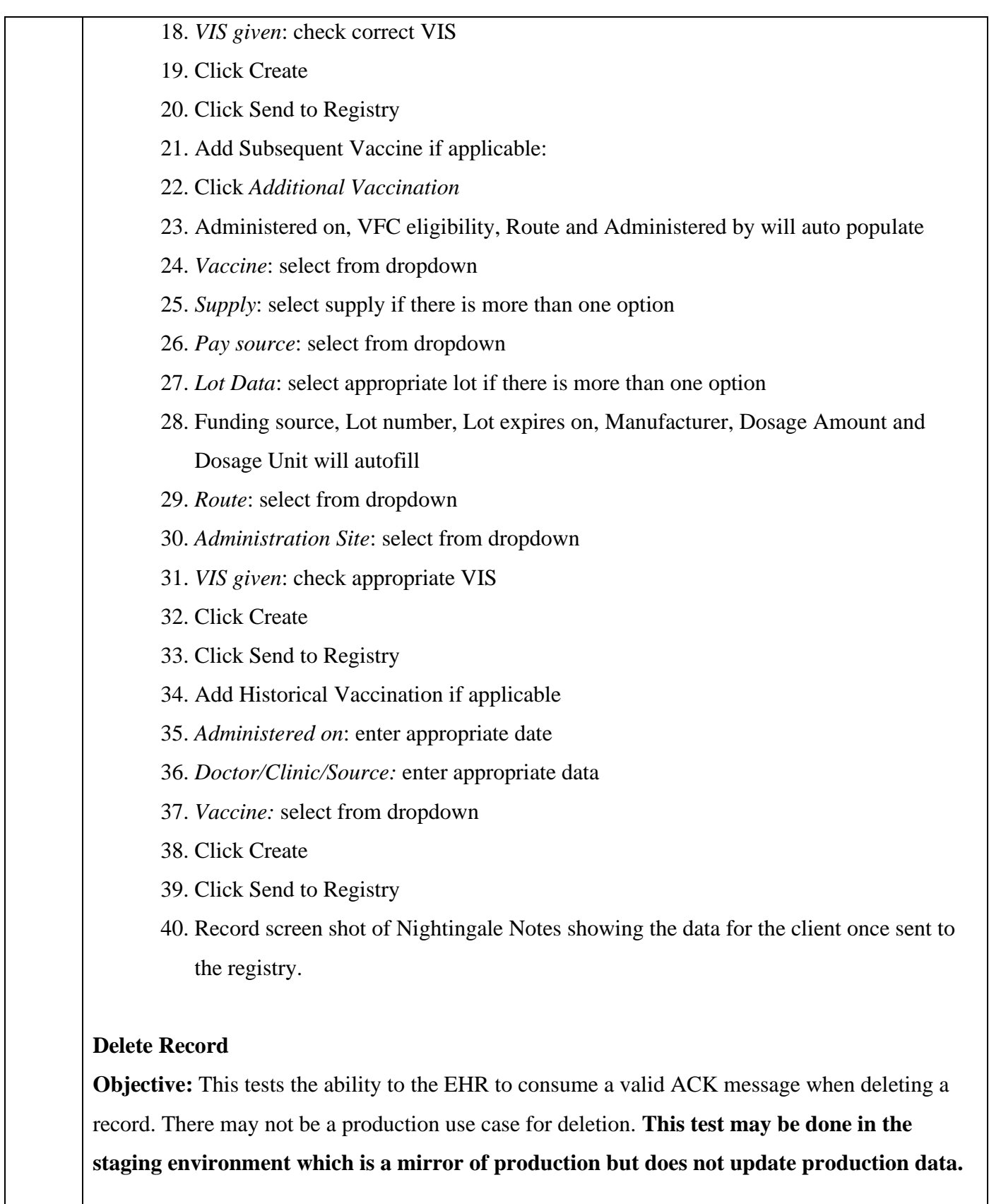

**[Insert Client First Name, Last Name, and Client ID]** 41. Enter Last Name, First Name; Click Search in Nightingale Notes

- 42. Identify the correct client in the client list
- 43. Click on their Immunizations tab
- 44. Under the Vaccination History section, click on the delete icon under an existing vaccine administered.
- 45. A pop will appear asking you to delete the vaccination. It may have a select icon that asks you to delete from NN or from the registry. Click registry select box. You may have to delete again to delete it from NN.
- 46. Click Delete.
- 47. Record a screen shot showing the screen with the record deleted successfully.

#### **Refusal**

**Objective:** This test case assesses the ability of the EHR to create an administration message for a client that has refused an immunization. **There may not be a production use case for refusal. This test may be done in the staging environment which is a mirror of production but does not update production data.**

#### **[Insert Client First Name, Last Name, and Client ID]**

48. Enter Last Name, First Name; Click Search in Nightingale Notes

- 49. Identify the correct client in the client list
- 50. Click on their Immunizations tab
- 51. Click the drop down for *Patient Protection* and select, *No, do not protect the data (share).*
- *52.* Click on *Add Refusal* under *Refusals*
- 53. Vaccine: select from dropdown
- 54. Refusal: select *Parental decision*
- 55. Refused on: enter date
- 56. Click *Create*
- 57. Record screen shot of Nightingale Notes showing the data for the client once sent to the registry.

#### **Multiple Birth Order:**

**Objective:** This test assesses the ability of the EHR to create an administration message to support multiple birth indicator and order. **There may not be a production use case for** 

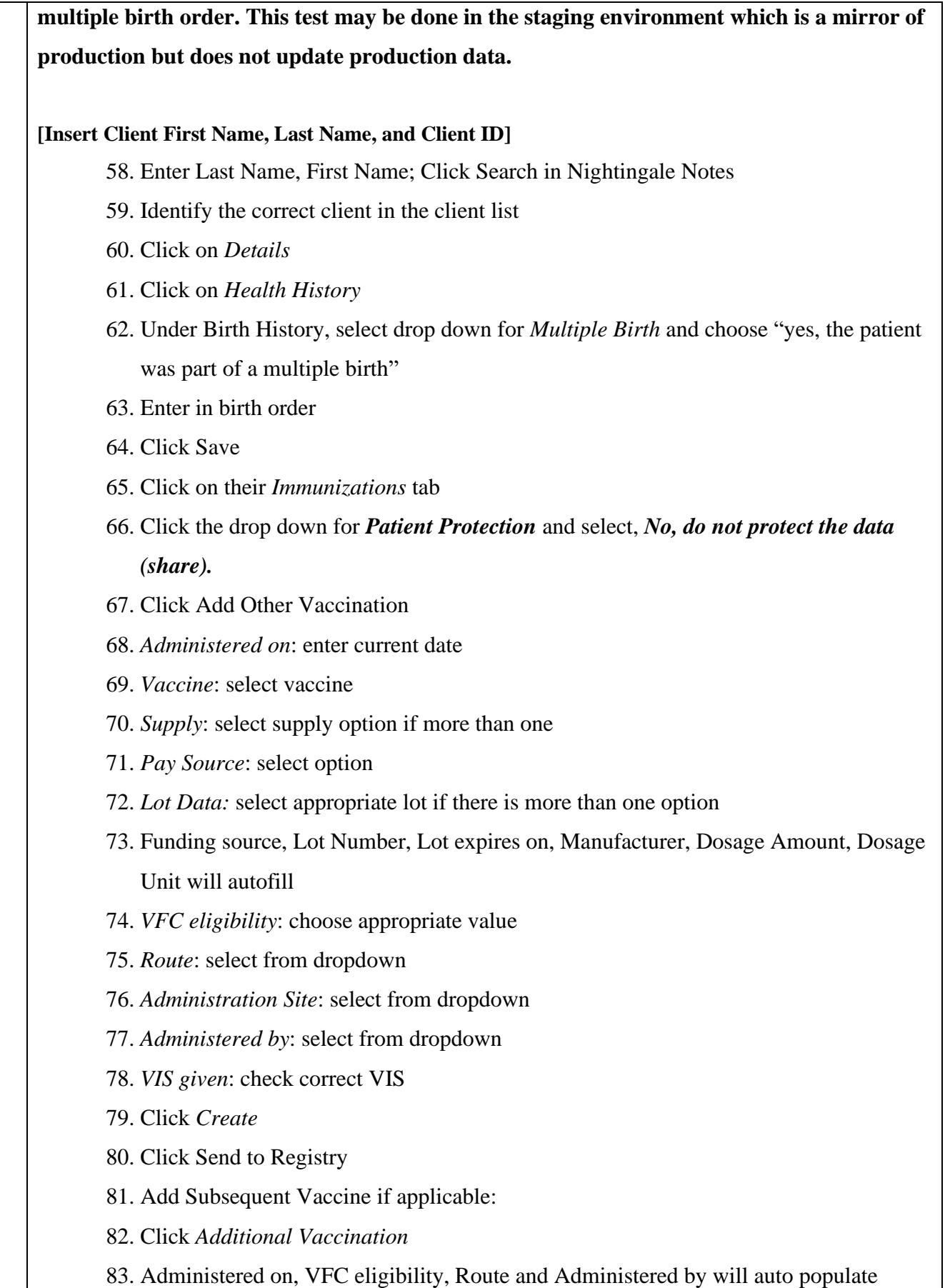

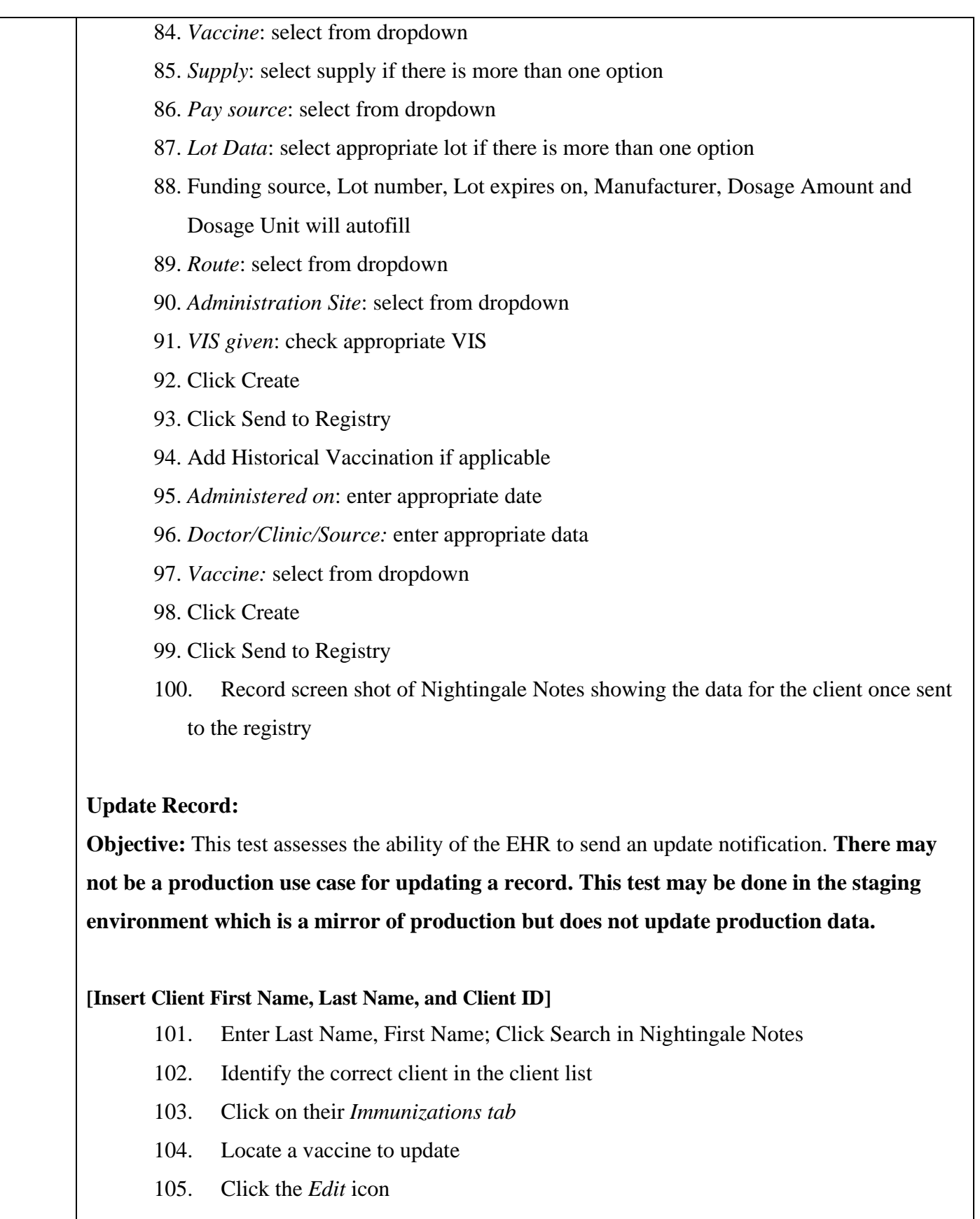

- 106. Make the update.
- 107. Click *Save*

108. Record the screen showing the update was made.

#### **Demographic Update Only**

**Objective:** The EHR supports and sends updates to client demographics only via the HL7 message to the registry. **There may not be a production use case for updating a record. This test may be done in the staging environment which is a mirror of production but does not update production data.**

#### **[Insert Client First Name, Last Name, and Client ID]**

- 109. Enter Last Name, First Name; Click Search in Nightingale Notes
- 110. Identify the correct client in the client list
- 111. Click on *Client details*
- 112. Click *Name and Address* tab
- 113. Update or change address information
- 114. Click **Save**
- 115. Click on their *Immunizations tab*
- 116. Click the Edit symbol under Client details
- 117. Click Save
- 118. Log into your state immunization registry to see the changes made the address.
- 119. Record screen shot of your state immunization registry showing the address change

#### **Sending and Receiving the Responsible Organization (MSH-22 and MSH-23)**

**Objective:** The EHR supports Sending Responsible Organization (MSH-22) and Receiving Responsible Organization (MSH-23) to include:

- 1. Identifier
- 2. Identifier Type Code
- 3. Assigning Authority for the Identifier

#### **[Insert Client First Name, Last Name, and Client ID]**

120. Enter Last Name, First Name; Click Search in Nightingale Notes

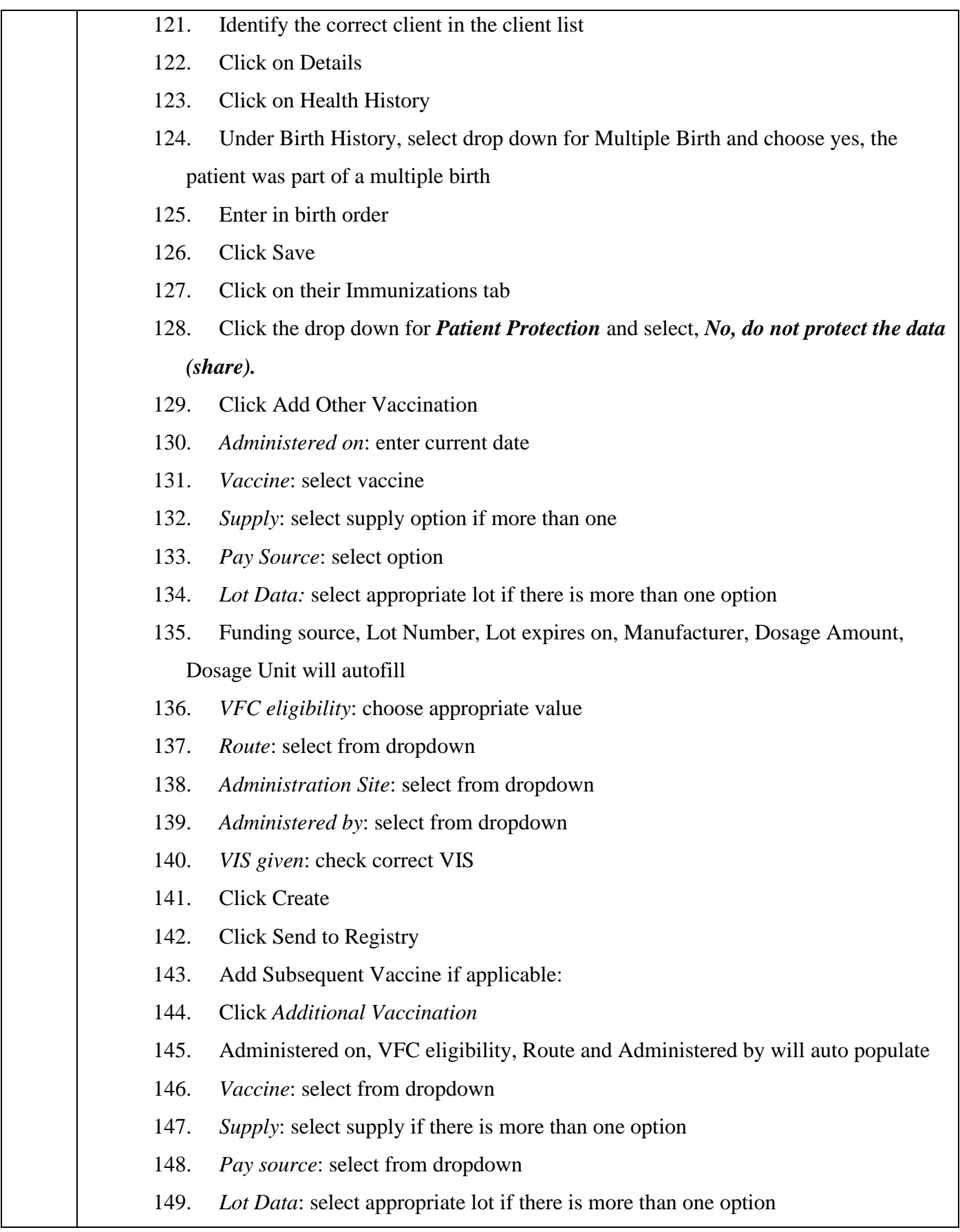

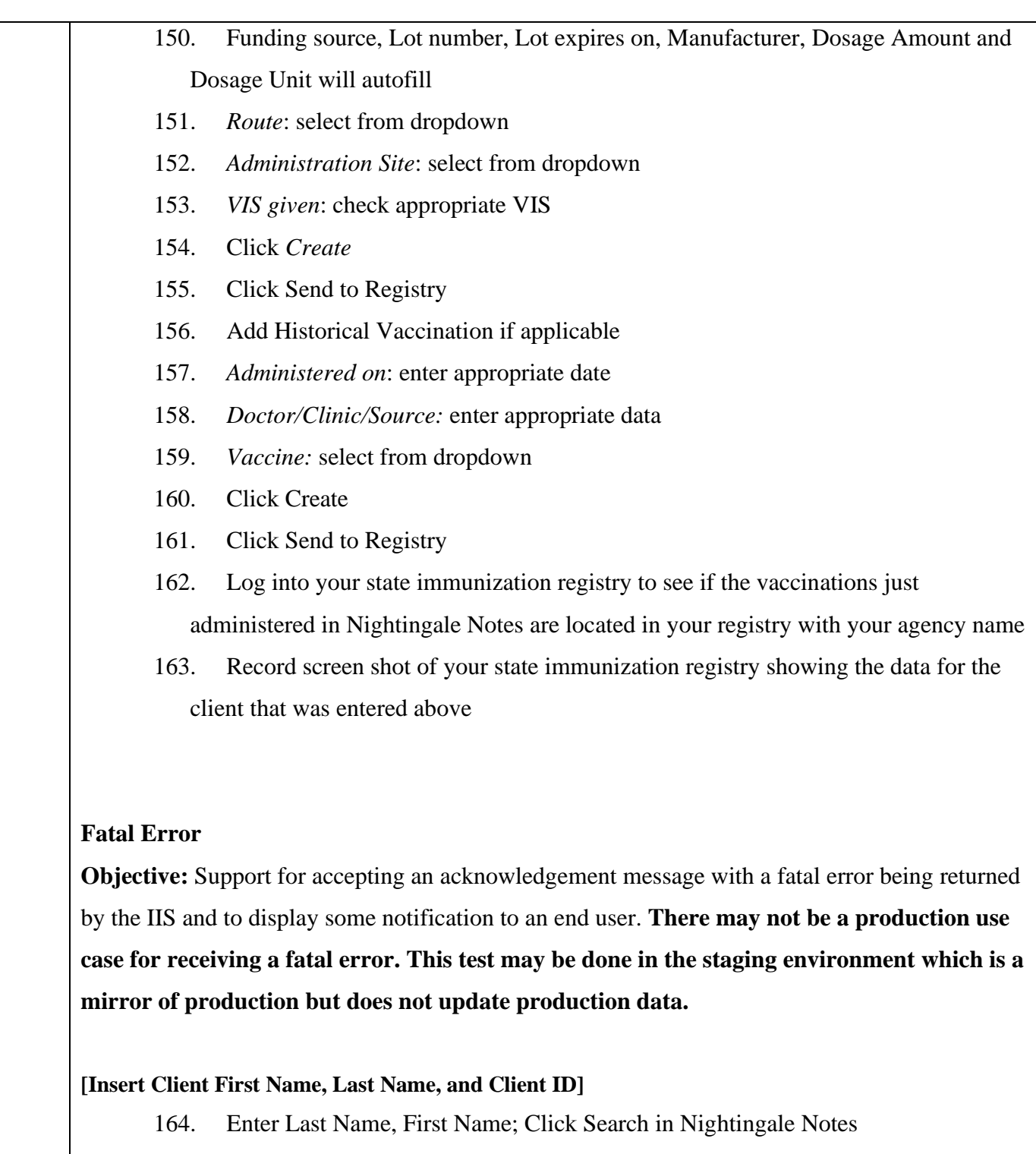

- 165. Identify the correct client in the client list
- 166. Click on their Immunizations tab
- 167. Click the drop down for *Patient Protection* and select, *No, do not protect the data (share).*
- 168. Click Add Other Vaccination
- 169. *Administered on*: enter current date

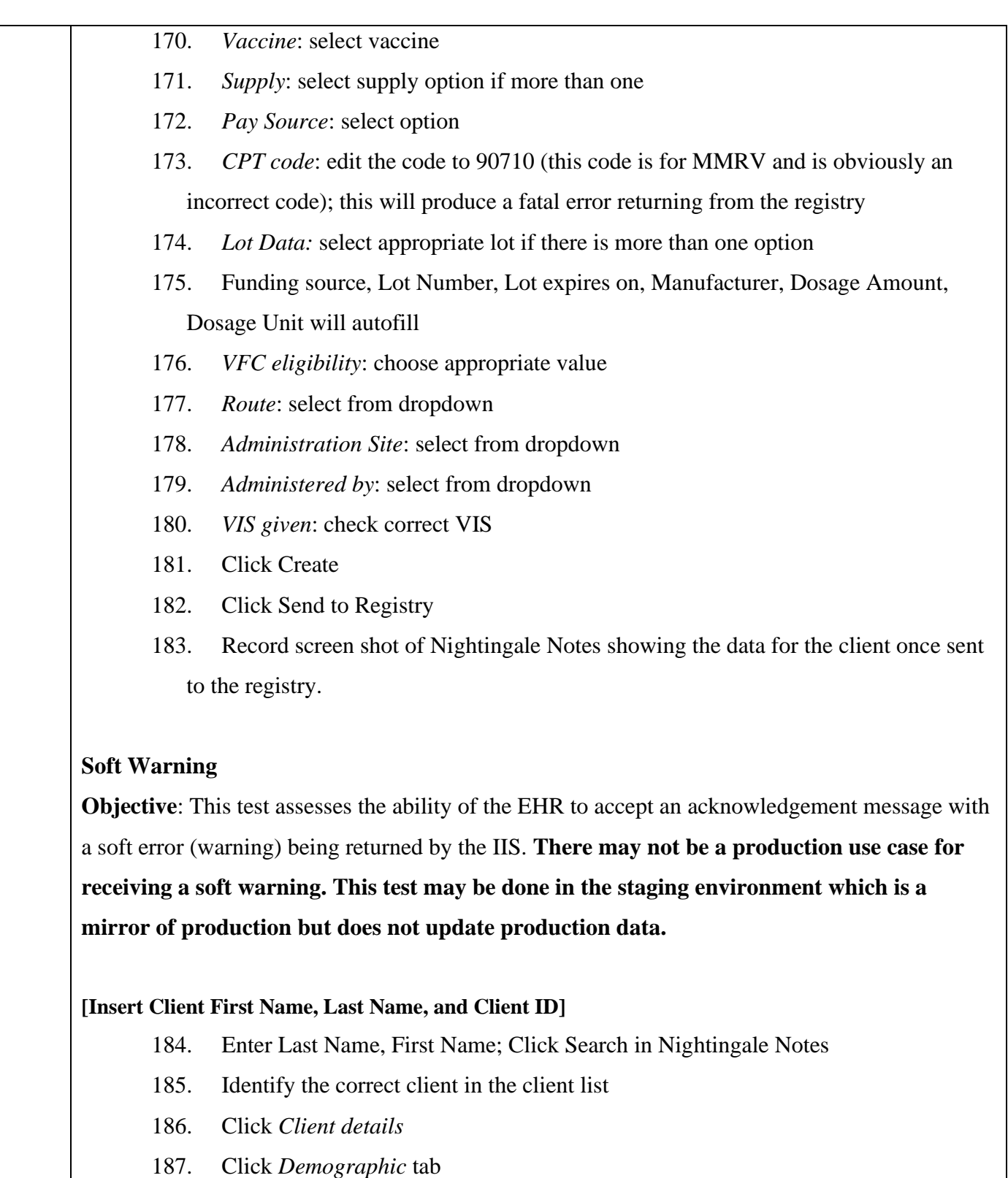

- 188. Remove the fields *Race* and *Ethnicity* if completed
- 189. Click *Save*
- 190. Click on their Immunizations tab

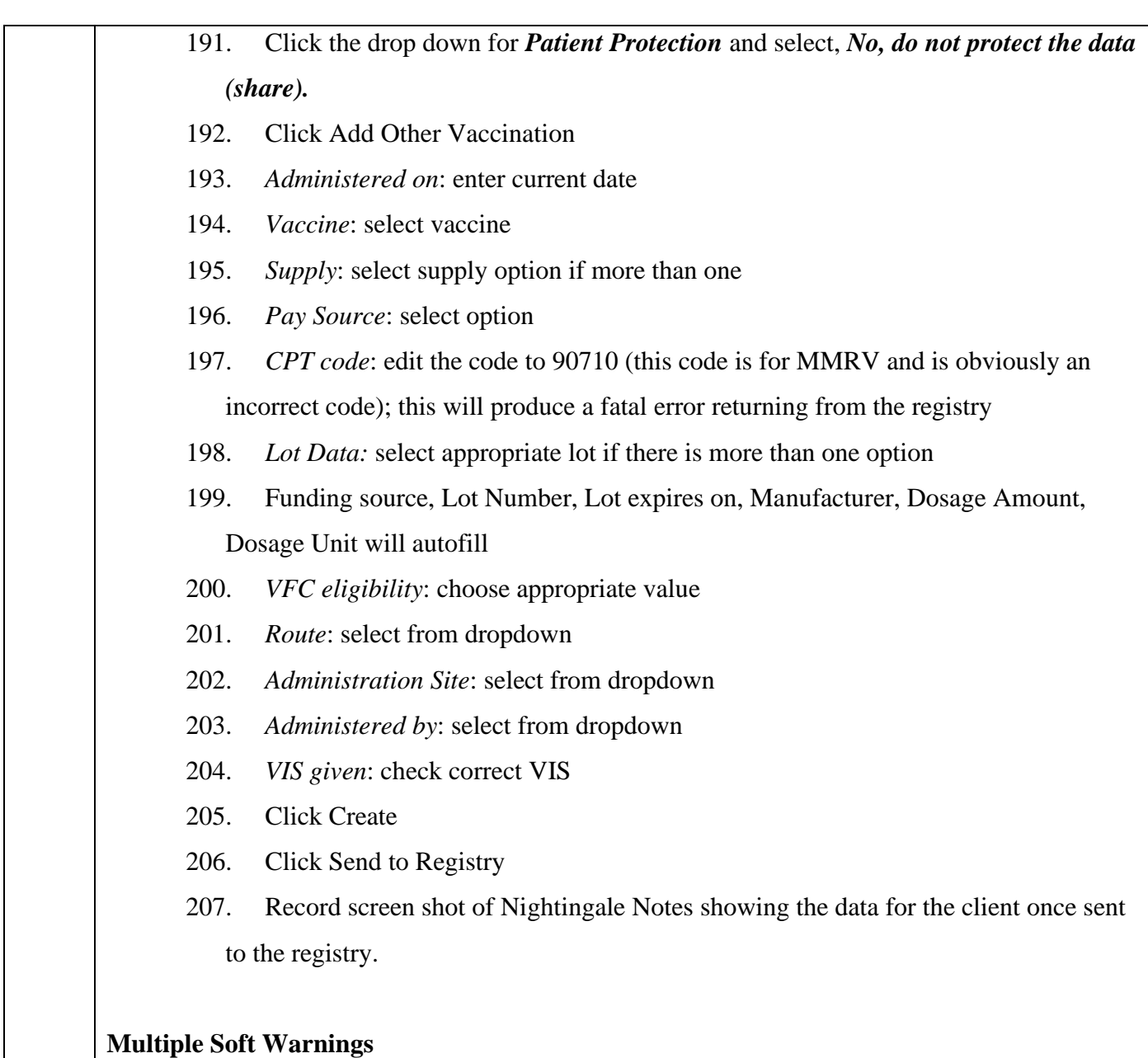

**Objective:** This test assesses the ability of the EHR to accept an acknowledgement message with multiple soft errors (warnings) being returned by the IIS. **There may not be a production use case for receiving multiple soft warnings. This test may be done in the staging environment which is a mirror of production but does not update production data.**

#### **[Insert Client First Name, Last Name, and Client ID]**

- 1. Enter Last Name, First Name; Click Search in Nightingale Notes
- 2. Identify the correct client in the client list
- 3. Click *Client details*
- 4. Click *Demographic* tab

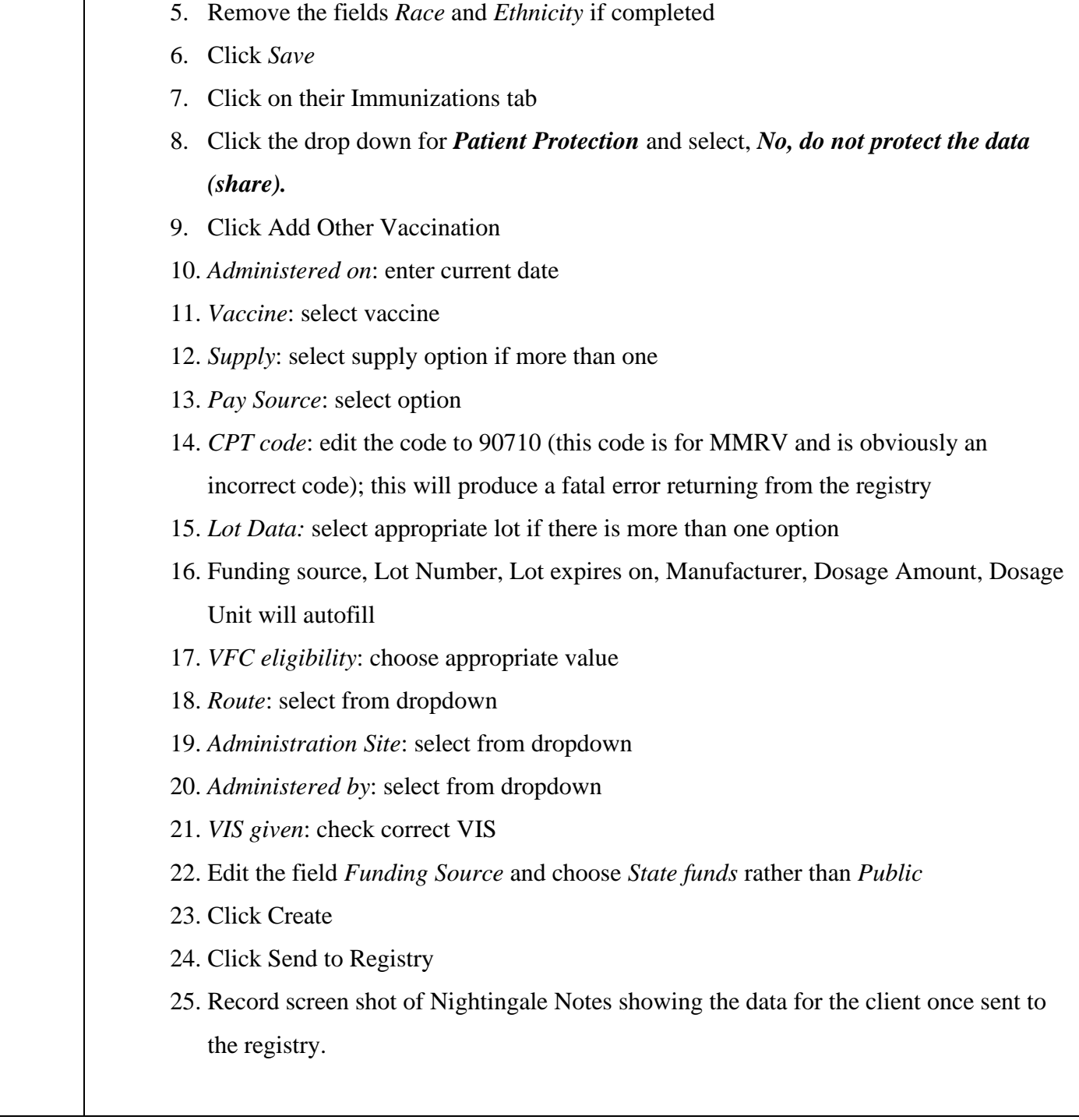

### **1.2 Create forecast query messages and receive immunization history**

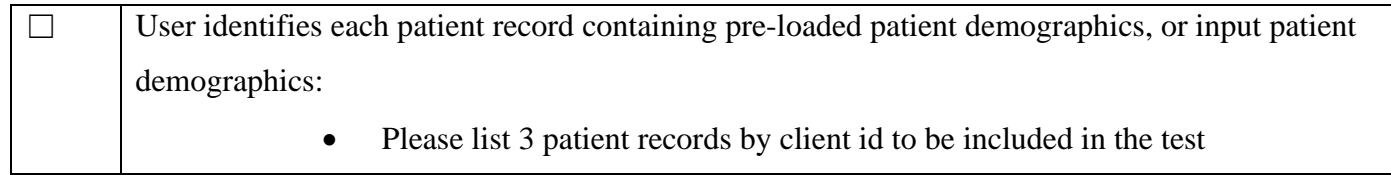

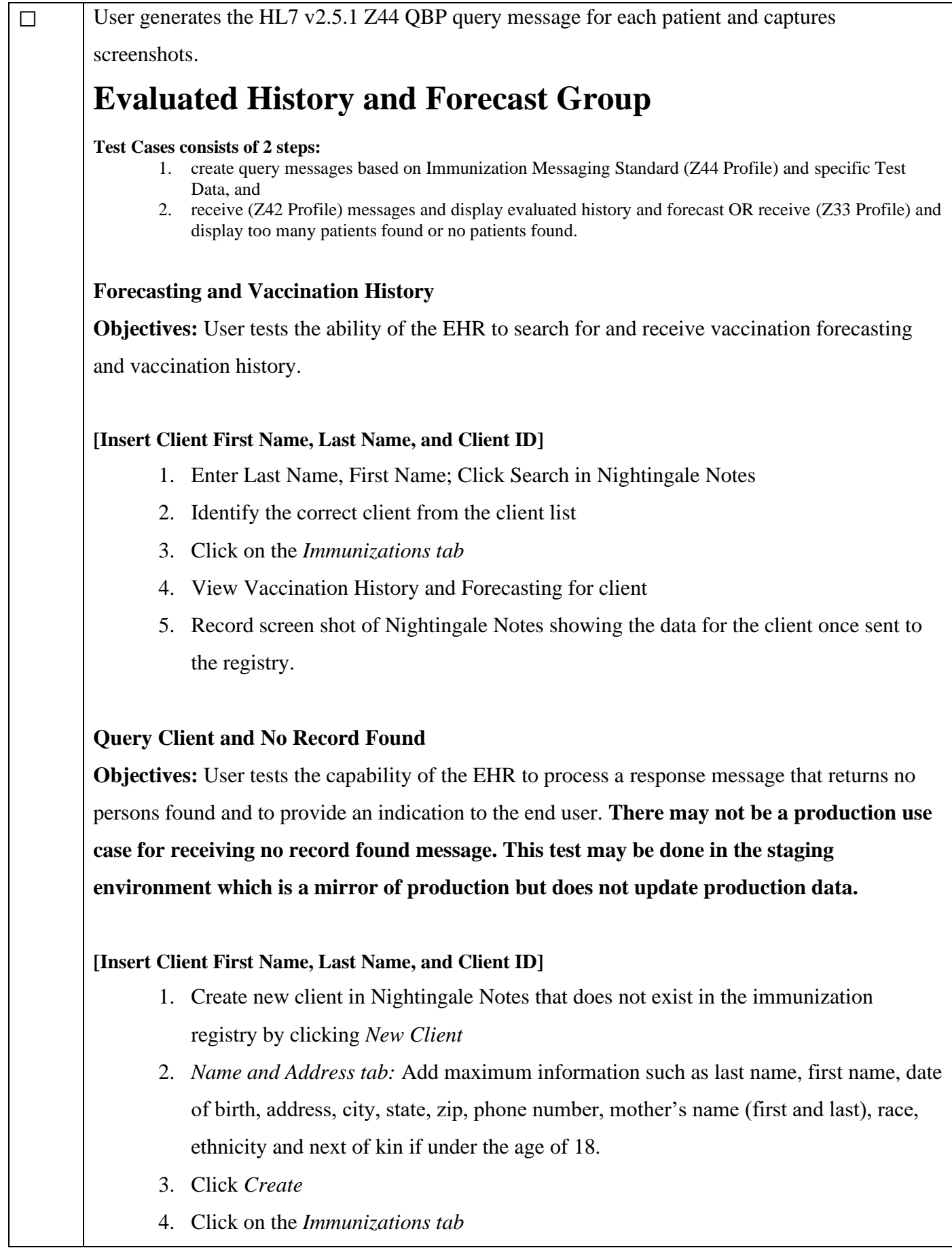

5. Record screen shot of Nightingale Notes showing the message that the client doesn't exist.

#### **Query Client and Too Many Matches**

**Objectives:** Test the capability of the EHR to process a response message that returns no persons found (too many matches) and to provide an indication to the end user. **There may not be a production use case for receiving too many matches found. This test may be done in the staging environment which is a mirror of production but does not update production data.**

#### **[Insert Client First Name, Last Name, and Client ID]**

- 1. Create new client in Nightingale Notes that does not exist in the immunization registry by clicking *New Client*
- 2. *Name and Address tab:* Add minimal information adding only last name, first name, and date of birth
- 3. Click *Create*
- 4. Click on the *Immunizations tab*
- 5. Record screen shot of Nightingale Notes showing the message that there are too many matches